# **Convaski-E**

Gilles Pérez

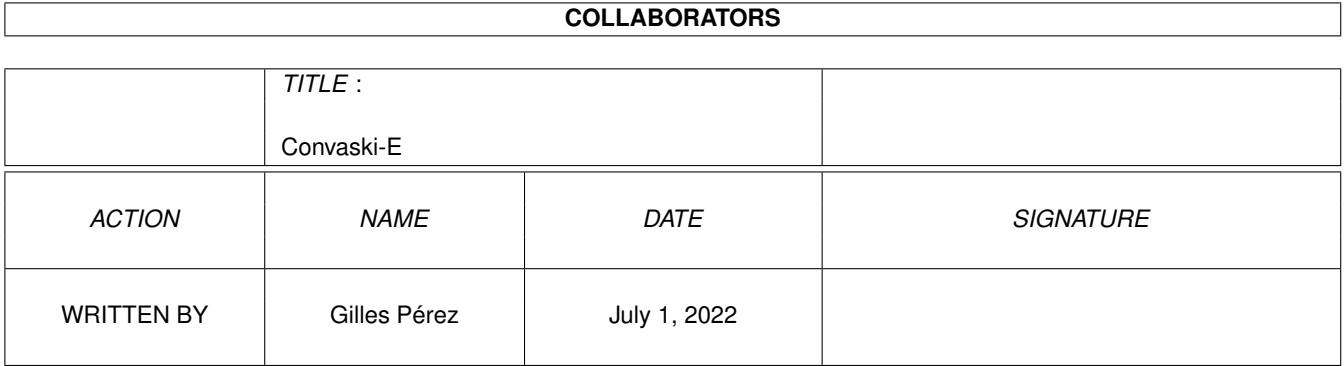

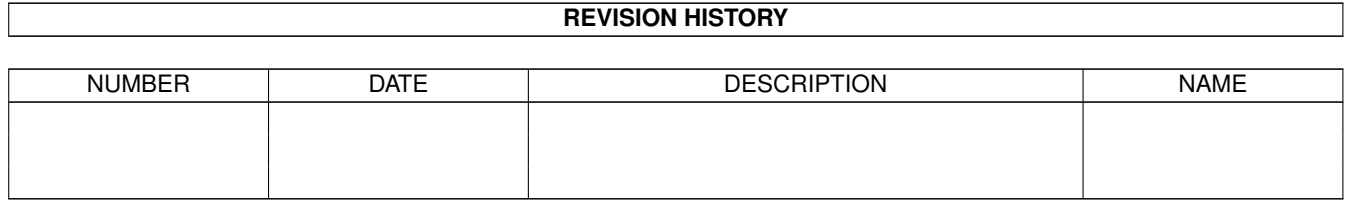

# **Contents**

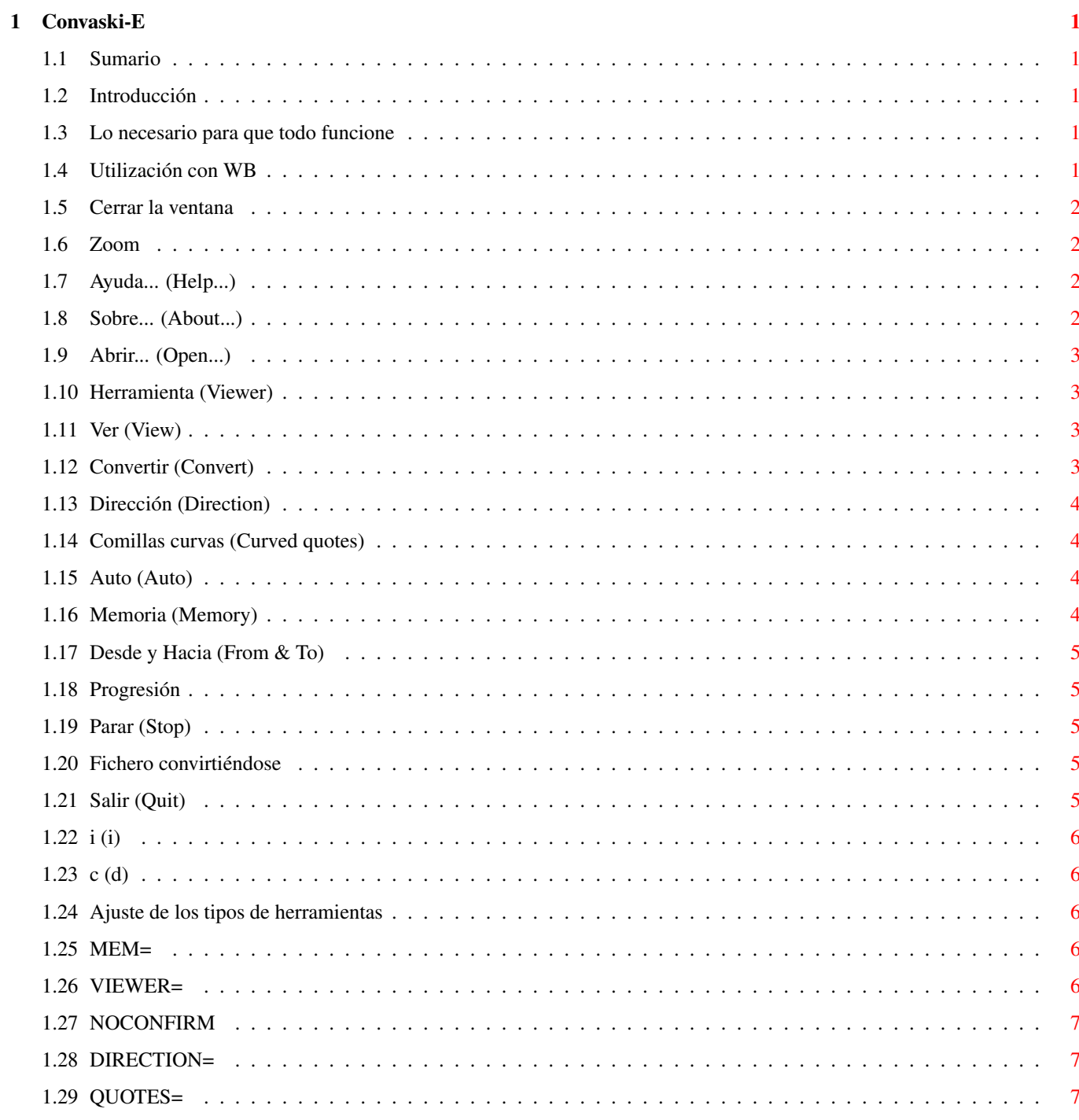

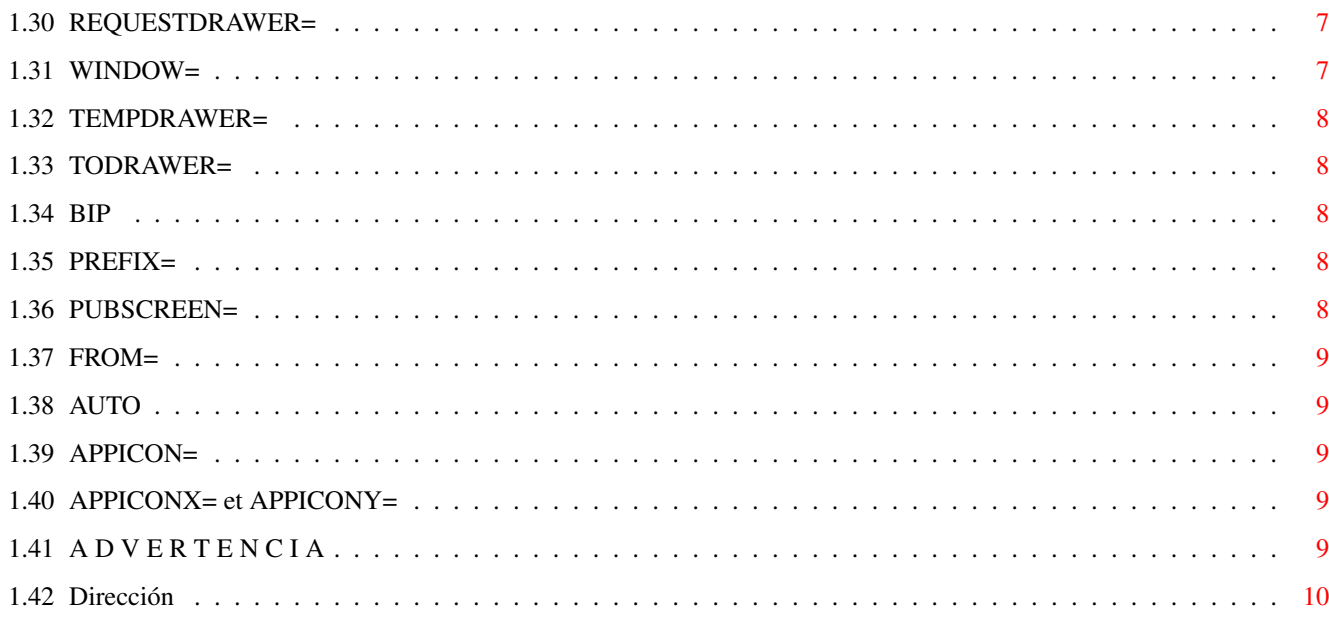

# <span id="page-4-0"></span>**Chapter 1**

# **Convaski-E**

#### <span id="page-4-1"></span>**1.1 Sumario**

<span id="page-4-8"></span>Convaski 3.0 © Gilles Pérez, 1994-1996 Para convertir un fichero de un código Ascii a otro [Introducción](#page-4-5) [Lo necesario](#page-4-6) [Utilización con WB](#page-4-7) [Ajuste de los tipos de herramientas \(«tool type»\)](#page-9-5) [Advertencia](#page-12-5) [Dirección](#page-13-1)

#### <span id="page-4-2"></span>**1.2 Introducción**

<span id="page-4-5"></span>[ [Sumario](#page-4-8) [Utilización con WB](#page-4-7) [Ajuste de los tipos](#page-9-5) [Dirección](#page-13-1) ]

Convaski convierte un fichero Ascii (texto) de un formato a otro. Convaski está escrito con el lenguaje E, versión 2.1b. Si usted busca informaciones sobre las normas de códigos Ascii, puede ver en ftp://unicode.org o http://www.unicode.org.

[ [Sumario](#page-4-8) [Utilización con WB](#page-4-7) [Ajuste de los tipos](#page-9-5) [Dirección](#page-13-1) ]

#### <span id="page-4-3"></span>**1.3 Lo necesario para que todo funcione**

<span id="page-4-6"></span>[ [Sumario](#page-4-8) [Utilización con WB](#page-4-7) [Ajuste de los tipos](#page-9-5) [Dirección](#page-13-1) ]

Convaski necesita:

-- un Amiga (normal, ¿no?), -- Workbench 2.04 o superior, -- un programa como CrossDOS para comunicar con el mundo de los PC y de los Macintosh o CrossMac si usted sólo quiere convertir ficheros Macintosh (pero CrossMac es un producto comercial).

[ [Sumario](#page-4-8) [Utilización con WB](#page-4-7) [Ajuste de los tipos](#page-9-5) [Dirección](#page-13-1) ]

#### <span id="page-4-4"></span>**1.4 Utilización con WB**

<span id="page-4-7"></span>[ [Sumario](#page-4-8) Utilización con WB [Ajuste de los tipos](#page-9-5) [Dirección](#page-13-1) ]

Puede usted poner Convaski dónde quiere. Convaski está localizado en español (tiene usted que tener un sistema 2.1 o superior): usted tiene que dejar en el mismo cajón que el de Convaski el cajón titulado «Catalogs». La traducción en español ha sido hecha por Stéphanie Lambert. Muchas gracias... Cuande hace un dobleclick en el icono de Convaski, puede ver la ventana siguiente:

\_\_\_\_\_\_\_\_\_\_\_\_\_\_\_\_\_\_\_\_\_\_\_\_\_\_\_\_\_\_\_\_\_ [·](#page-5-4) Convaski 3.0 [Z](#page-5-5) O --------------------------------- [Ayuda...](#page-5-6) [Sobre...](#page-5-7) [Salir](#page-8-5) [Abrir...](#page-6-4) [Ver](#page-6-5) [Convertir](#page-6-6) Dirección: [C| Amiga -> Mac](#page-7-4) Memoria: [C| Máxima](#page-7-5) Herramienta: [sys:utilities/more](#page-6-7) Comillas curvas Auto Desde: [i](#page-9-6) Hacia: [d](#page-9-7)

\_\_\_\_\_\_\_\_\_\_\_\_\_\_\_\_\_\_\_\_\_\_\_\_\_\_\_\_\_\_\_\_\_ Convaski 3.0 [Z](#page-5-5) O ---------------------------------

 $100\%$  $100\%$  [Parar](#page-8-7)

[ [Sumario](#page-4-8) Utilización con WB [Ajuste de los tipos](#page-9-5) [Dirección](#page-13-1) ]

#### <span id="page-5-0"></span>**1.5 Cerrar la ventana**

<span id="page-5-4"></span>[ [Sumario](#page-4-8) [Utilización con WB](#page-4-7) [Ajuste de los tipos](#page-9-5) [Dirección](#page-13-1) ]

Cerrar la ventana

Cuando usted apoya aquí, Convaski «duerme» hasta que le reactive con un dobleclick sobre su AppIcon (presente en la pantalla del WB).

[ [Sumario](#page-4-8) [Utilización con WB](#page-4-7) [Ajuste de los tipos](#page-9-5) [Dirección](#page-13-1) ]

### <span id="page-5-1"></span>**1.6 Zoom**

<span id="page-5-5"></span>[ [Sumario](#page-4-8) [Utilización con WB](#page-4-7) [Ajuste de los tipos](#page-9-5) [Dirección](#page-13-1) ]

Zoom

La ventana está reducida a su sola barra de título con este botón.

[ [Sumario](#page-4-8) [Utilización con WB](#page-4-7) [Ajuste de los tipos](#page-9-5) [Dirección](#page-13-1) ]

## <span id="page-5-2"></span>**1.7 Ayuda... (Help...)**

<span id="page-5-6"></span>[ [Sumario](#page-4-8) [Utilización con WB](#page-4-7) [Ajuste de los tipos](#page-9-5) [Dirección](#page-13-1) ]

Ayuda... (Help...)

Un click y aparece una petición para empezar el modo «Ayuda». Otro click y se termina.

[ [Sumario](#page-4-8) [Utilización con WB](#page-4-7) [Ajuste de los tipos](#page-9-5) [Dirección](#page-13-1) ]

## <span id="page-5-3"></span>**1.8 Sobre... (About...)**

<span id="page-5-7"></span>[ [Sumario](#page-4-8) [Utilización con WB](#page-4-7) [Ajuste de los tipos](#page-9-5) [Dirección](#page-13-1) ]

Sobre... (About...)

Algunas informaciones sobre el [autor](#page-13-1) .

## <span id="page-6-0"></span>**1.9 Abrir... (Open...)**

#### <span id="page-6-4"></span>[ [Sumario](#page-4-8) [Utilización con WB](#page-4-7) [Ajuste de los tipos](#page-9-5) [Dirección](#page-13-1) ]

Abrir... (Open...)

Para tener una petición de ficheros («file requester»). Elija un fichero o un cajón. Si apoya al mismo tiempo sobre la tecla mayúscula («shift»), tendrá una petición de cajones («drawer requester»). Por favor, note que el contenido de la célula «Patrón» («Pattern») [generalmente #? o ~(#?.info)] está utilizado como un filtre. Por ejemplo, imagine un momento que uste ha escrito: c#?s en la célula Patrón. En este caso, Convaski sólo convertirá los ficheros que empiezan con c y que se terminan con s (mayúsculas y minúsculas no son importantes). Para saber más sobre los patrones, mire en su manual AmigaDOS. Usted puede también deslizar («drag») el icono de un fichero o de un cajón en la ventana de Convaski (donde quiere excepto en las zonas de las células «Herramienta» y «Hacia»).

Véase también: [FROM=](#page-12-6) .

[ [Sumario](#page-4-8) [Utilización con WB](#page-4-7) [Ajuste de los tipos](#page-9-5) [Dirección](#page-13-1) ]

## <span id="page-6-1"></span>**1.10 Herramienta (Viewer)**

<span id="page-6-7"></span>[ [Sumario](#page-4-8) [Utilización con WB](#page-4-7) [Ajuste de los tipos](#page-9-5) [Dirección](#page-13-1) ]

Herramienta (Viewer)

Tecla el nombre de la herramienta que estarú utilizada cuando quiera [ver](#page-6-5) el contendido de un fichero. Por favor, escriba el camino («path») completo. Normalmente, es «sys:utilities/more» (excepto si modifica [VIEWER](#page-9-8) ).

Véase también: [VIEWER=](#page-9-8) .

[ [Sumario](#page-4-8) [Utilización con WB](#page-4-7) [Ajuste de los tipos](#page-9-5) [Dirección](#page-13-1) ]

## <span id="page-6-2"></span>**1.11 Ver (View)**

<span id="page-6-5"></span>[ [Sumario](#page-4-8) [Utilización con WB](#page-4-7) [Ajuste de los tipos](#page-9-5) [Dirección](#page-13-1) ]

Ver (View)

.

Este botón llama la herramienta especificada en [Herramienta](#page-6-7) para que usted vea el contenido del fichero seleccionado con [Abrir](#page-6-4)

[ [Sumario](#page-4-8) [Utilización con WB](#page-4-7) [Ajuste de los tipos](#page-9-5) [Dirección](#page-13-1) ]

## <span id="page-6-3"></span>**1.12 Convertir (Convert)**

#### <span id="page-6-6"></span>[ [Sumario](#page-4-8) [Utilización con WB](#page-4-7) [Ajuste de los tipos](#page-9-5) [Dirección](#page-13-1) ]

Convertir (Convert)

Para empezar la conversión de un fichero o de un cajón entero. No olvide verificar la [dirección](#page-7-4) de la conversión y el ajuste de la [memoria](#page-7-5) . Si un cajón va a ser convertido, una petición le pedirá una confirmación. Esta confirmación puede ser suprimido con un apoyo en la tecla mayúscula («shift»).

Véase también: [NOCONFIRM](#page-10-5) .

## <span id="page-7-0"></span>**1.13 Dirección (Direction)**

<span id="page-7-4"></span>[ [Sumario](#page-4-8) [Utilización con WB](#page-4-7) [Ajuste de los tipos](#page-9-5) [Dirección](#page-13-1) ]

Dirección (Direction)

Para elegir la dirección de la conversión. Bastante simple. En «Psion -> Amiga», Psion se remite en realidad al código IBM (?) 850-2. Este código se utiliza, claro, en el Psion, pero también en las Canon StarWriter (al menos los modelos 30).

Véase también: [DIRECTION=](#page-10-6) .

[ [Sumario](#page-4-8) [Utilización con WB](#page-4-7) [Ajuste de los tipos](#page-9-5) [Dirección](#page-13-1) ]

## <span id="page-7-1"></span>**1.14 Comillas curvas (Curved quotes)**

<span id="page-7-6"></span>[ [Sumario](#page-4-8) [Utilización con WB](#page-4-7) [Ajuste de los tipos](#page-9-5) [Dirección](#page-13-1) ]

Comillas curvas (Curved quotes)

Si quiere que el fichero convertido tenga comillas y apóstrofo curvos, escoja esta opción.

Ejemplo. La frase:

El tío dice: «¿Quién ha escrito: "Los ensayos nucleares son 'm...'?"»

será convertido en:

El tío dice: «¿Quién ha escrito: ``Los ensayos nucleares son `m...'?'"» ^^^^  $\| \cdot \| \cdot \|$ +--> Esto será un único carácter en el Mac o en e PC. | | Nótese la dirección de la comilla simple. ---------------+

[ [Sumario](#page-4-8) [Utilización con WB](#page-4-7) [Ajuste de los tipos](#page-9-5) [Dirección](#page-13-1) ]

## <span id="page-7-2"></span>**1.15 Auto (Auto)**

#### <span id="page-7-7"></span>[ [Sumario](#page-4-8) [Utilización con WB](#page-4-7) [Ajuste de los tipos](#page-9-5) [Dirección](#page-13-1) ]

Auto (Auto)

Está función permite a Convaski detectar automáticamente los cambios hechos en un fichero. Cuando estos cambios están detectados, la conversión empieza por sí misma. (Opción no disponible cuando un cajón fue elegido.) NOTA BENE. Algunos sistemas de ficheros («file systems») --CrossDos, por ejemplo-- no permite esta función (llamada «notificación»). Si eso ocurre, una petición le prevendrá.

Véase también: [WINDOW=](#page-10-7) , [AUTO](#page-12-7) , [FROM=](#page-12-6) .

[ [Sumario](#page-4-8) [Utilización con WB](#page-4-7) [Ajuste de los tipos](#page-9-5) [Dirección](#page-13-1) ]

#### <span id="page-7-3"></span>**1.16 Memoria (Memory)**

#### <span id="page-7-5"></span>[ [Sumario](#page-4-8) [Utilización con WB](#page-4-7) [Ajuste de los tipos](#page-9-5) [Dirección](#page-13-1) ]

Memoria (Memory)

Normal. -- El fichero a convertir está completamente cargado en memoria antes de la conversión. Algunos problemas pueden ocurrir con ficheros muy largos: véase la opción siguiente. Mínima. -- El fichero a convertir está leído a medida que la conversión se efectúa. Mejor opción a eligir cuando el fichero están en el disco virtual («RAM disk»). Máxima. -- Todo se hace en memoria. Un fichero temporario está creado (ver [TEMPDRAWER](#page-11-5) ).

Véase también: [MEM=](#page-9-9) .

## <span id="page-8-0"></span>**1.17 Desde y Hacia (From & To)**

[ [Sumario](#page-4-8) [Utilización con WB](#page-4-7) [Ajuste de los tipos](#page-9-5) [Dirección](#page-13-1) ]

Desde y Hacia (From y To)

«Desde» muestra el nombre del fichero o del cajón escojido para la conversión. El nombre del futuro fichero convertido aparece en «Hacia» precedido por «Cvg\_» (o lo que [quiere](#page-11-6) ).

Véase también: [FROM=](#page-12-6) , [TODRAWER=](#page-11-7) .

[ [Sumario](#page-4-8) [Utilización con WB](#page-4-7) [Ajuste de los tipos](#page-9-5) [Dirección](#page-13-1) ]

#### <span id="page-8-1"></span>**1.18 Progresión**

<span id="page-8-6"></span>[ [Sumario](#page-4-8) [Utilización con WB](#page-4-7) [Ajuste de los tipos](#page-9-5) [Dirección](#page-13-1) ]

Progresión

Muestra la progresión de la conversión con un porcentaje.

[ [Sumario](#page-4-8) [Utilización con WB](#page-4-7) [Ajuste de los tipos](#page-9-5) [Dirección](#page-13-1) ]

#### <span id="page-8-2"></span>**1.19 Parar (Stop)**

<span id="page-8-7"></span>[ [Sumario](#page-4-8) [Utilización con WB](#page-4-7) [Ajuste de los tipos](#page-9-5) [Dirección](#page-13-1) ]

Parar (Stop)

Para... parar la conversión. Si un cajón estaba convirtiéndose, se le pedirá elegir entre una interrupción completa o no del proceso.

[ [Sumario](#page-4-8) [Utilización con WB](#page-4-7) [Ajuste de los tipos](#page-9-5) [Dirección](#page-13-1) ]

#### <span id="page-8-3"></span>**1.20 Fichero convirtiéndose**

[ [Sumario](#page-4-8) [Utilización con WB](#page-4-7) [Ajuste de los tipos](#page-9-5) [Dirección](#page-13-1) ]

Fichero convirtiéndose

Lugar en el cual aparece el nombre del fichero convirtiéndose.

[ [Sumario](#page-4-8) [Utilización con WB](#page-4-7) [Ajuste de los tipos](#page-9-5) [Dirección](#page-13-1) ]

#### <span id="page-8-4"></span>**1.21 Salir (Quit)**

<span id="page-8-5"></span>[ [Sumario](#page-4-8) [Utilización con WB](#page-4-7) [Ajuste de los tipos](#page-9-5) [Dirección](#page-13-1) ]

Salir (Quit)

¡Adivine! Nótese que un click en la [casilla de cierre](#page-5-4) NO sale del programa. Sólo el botón «Salir» sale del programa.

## <span id="page-9-0"></span>**1.22 i (i)**

<span id="page-9-6"></span>[ [Sumario](#page-4-8) [Utilización con WB](#page-4-7) [Ajuste de los tipos](#page-9-5) [Dirección](#page-13-1) ]

 $i(i)$ 

Para obtener algunas informaciones sobre el fichero o el cajón seleccionado (nombre, «protection bits» [sparwed], tamaño, comentario).

[ [Sumario](#page-4-8) [Utilización con WB](#page-4-7) [Ajuste de los tipos](#page-9-5) [Dirección](#page-13-1) ]

## <span id="page-9-1"></span>**1.23 c (d)**

<span id="page-9-7"></span>[ [Sumario](#page-4-8) [Utilización con WB](#page-4-7) [Ajuste de los tipos](#page-9-5) [Dirección](#page-13-1) ]

 $c(d)$ 

Para cambiar el cajón en el cual el fichero convertido se pondrá. Opción no disponible cuando la opción [TODRAWER](#page-11-7) se utiliza..

[ [Sumario](#page-4-8) [Utilización con WB](#page-4-7) [Ajuste de los tipos](#page-9-5) [Dirección](#page-13-1) ]

## <span id="page-9-2"></span>**1.24 Ajuste de los tipos de herramientas**

<span id="page-9-5"></span>[ [Sumario](#page-4-8) [Utilización con WB](#page-4-7) Ajuste de los tipos [Dirección](#page-13-1) ]

Para ajustar los «tool types», haga un único click sobre el icono de Convaski y escoja «Información...» («Information...») en el menú «Iconos» («Icons»).

[APPICON=](#page-12-8) [APPICONX= et APPICONY=](#page-12-9) [AUTO](#page-12-7) [BIP](#page-11-8) [DIRECTION](#page-10-6) [FROM=](#page-12-6) [MEM=](#page-9-9) [NOCONFIRM=](#page-10-5) [PREFIX=](#page-11-6) [PUBSCREEN=](#page-11-9) [QUOTES=](#page-10-8) [REQUESTDRAWER=](#page-10-9) [TEMPDRAWER=](#page-11-5) [TODRAWER=](#page-11-7) [VIEWER=](#page-9-8) [WINDOW=](#page-10-7) [ [Sumario](#page-4-8) [Utilización con WB](#page-4-7) Ajuste de los tipos [Dirección](#page-13-1) ]

## <span id="page-9-3"></span>**1.25 MEM=**

<span id="page-9-9"></span>[ [Sumario](#page-4-8) [Utilización con WB](#page-4-7) [Ajuste de los tipos](#page-9-5) [Dirección](#page-13-1) ] MEM= NORM o MINI o MAXI. Véase [Memoria](#page-7-5) para une explicación. [ [Sumario](#page-4-8) [Utilización con WB](#page-4-7) [Ajuste de los tipos](#page-9-5) [Dirección](#page-13-1) ]

## <span id="page-9-4"></span>**1.26 VIEWER=**

<span id="page-9-8"></span>[ [Sumario](#page-4-8) [Utilización con WB](#page-4-7) [Ajuste de los tipos](#page-9-5) [Dirección](#page-13-1) ] VIEWER=

Escriba el nombre del programa para previsualizar los ficheros (con su camino completo). Normalmente: sys:utilities/more.

## <span id="page-10-0"></span>**1.27 NOCONFIRM**

<span id="page-10-5"></span>[ [Sumario](#page-4-8) [Utilización con WB](#page-4-7) [Ajuste de los tipos](#page-9-5) [Dirección](#page-13-1) ]

NOCONFIRM

Está opción permite evitar diferentes peticiones de Convaski (la petición antes de escribir sobre un fichero que ya existe, etc.).

[ [Sumario](#page-4-8) [Utilización con WB](#page-4-7) [Ajuste de los tipos](#page-9-5) [Dirección](#page-13-1) ]

## <span id="page-10-1"></span>**1.28 DIRECTION=**

<span id="page-10-6"></span>[ [Sumario](#page-4-8) [Utilización con WB](#page-4-7) [Ajuste de los tipos](#page-9-5) [Dirección](#page-13-1) ]

DIRECTION=

Escriba después del = un número (de 1 a 7) correspondiente a la dirección de la conversión que quiere: 1. Amiga -> Macintosh 2. Amiga -> PC-Windows 3. Macinstosh -> Amiga 4. Macintosh -> PC-Windows 5. PC-Windows -> Amiga 6. PC-Windows -> Macintosh 7. Psion -> Amiga

[ [Sumario](#page-4-8) [Utilización con WB](#page-4-7) [Ajuste de los tipos](#page-9-5) [Dirección](#page-13-1) ]

## <span id="page-10-2"></span>**1.29 QUOTES=**

<span id="page-10-8"></span>[ [Sumario](#page-4-8) [Utilización con WB](#page-4-7) [Ajuste de los tipos](#page-9-5) [Dirección](#page-13-1) ]

QUOTES=

YES (si quiere una conversión [«inteligente»](#page-7-6) de las comillas) or NO.

[ [Sumario](#page-4-8) [Utilización con WB](#page-4-7) [Ajuste de los tipos](#page-9-5) [Dirección](#page-13-1) ]

## <span id="page-10-3"></span>**1.30 REQUESTDRAWER=**

<span id="page-10-9"></span>[ [Sumario](#page-4-8) [Utilización con WB](#page-4-7) [Ajuste de los tipos](#page-9-5) [Dirección](#page-13-1) ]

REQUESTDRAWER=

Escriba el camino donde la petición de ficheros («file requester») abrirá la primera vez. Normalmente: ram:.

[ [Sumario](#page-4-8) [Utilización con WB](#page-4-7) [Ajuste de los tipos](#page-9-5) [Dirección](#page-13-1) ]

## <span id="page-10-4"></span>**1.31 WINDOW=**

<span id="page-10-7"></span>[ [Sumario](#page-4-8) [Utilización con WB](#page-4-7) [Ajuste de los tipos](#page-9-5) [Dirección](#page-13-1) ]

WINDOW=

Tres posibilidades: 1. WINDOW=SLEEP. Convaski no abre una ventana. Un AppIcon está en la pantalla del Workbench. Opción interesante cuando se utiliza con [AUTO](#page-12-7) y [FROM](#page-12-6) ya que Convaski sólo abrirá une pequeña ventana durante la conversión. 2. WINDOW=ZIP. Convaski abre su ventana principal pero ésta está en su estado «zipped» (es decir, sólo su barra de título queda). 3. WINDOW=YES. Opción standard.

## <span id="page-11-0"></span>**1.32 TEMPDRAWER=**

<span id="page-11-5"></span>[ [Sumario](#page-4-8) [Utilización con WB](#page-4-7) [Ajuste de los tipos](#page-9-5) [Dirección](#page-13-1) ]

TEMPDRAWER=

Escriba el camino del lugar en el cual quiere que el fichero temporario esté cuando la opción [`Memoria: Máxima'](#page-7-5) está empleada. Trate de escoger un disco rápido. Normalmente: T: (es decir, si no ha cambiado nada, un cajón en el disco virtual).

[ [Sumario](#page-4-8) [Utilización con WB](#page-4-7) [Ajuste de los tipos](#page-9-5) [Dirección](#page-13-1) ]

## <span id="page-11-1"></span>**1.33 TODRAWER=**

<span id="page-11-7"></span>[ [Sumario](#page-4-8) [Utilización con WB](#page-4-7) [Ajuste de los tipos](#page-9-5) [Dirección](#page-13-1) ]

TODRAWER=

Escriba el nombdre del cajón en el cual CADA fichero convertido estará grabado. Normalmente: el mismo cajón que el del fichero a convertir.

[ [Sumario](#page-4-8) [Utilización con WB](#page-4-7) [Ajuste de los tipos](#page-9-5) [Dirección](#page-13-1) ]

#### <span id="page-11-2"></span>**1.34 BIP**

<span id="page-11-8"></span>[ [Sumario](#page-4-8) [Utilización con WB](#page-4-7) [Ajuste de los tipos](#page-9-5) [Dirección](#page-13-1) ]

BIP

Si quiere un bip al fin de la conversión.

[ [Sumario](#page-4-8) [Utilización con WB](#page-4-7) [Ajuste de los tipos](#page-9-5) [Dirección](#page-13-1) ]

### <span id="page-11-3"></span>**1.35 PREFIX=**

<span id="page-11-6"></span>[ [Sumario](#page-4-8) [Utilización con WB](#page-4-7) [Ajuste de los tipos](#page-9-5) [Dirección](#page-13-1) ]

PREFIX=

Usted puede cambiar les tres letras puestas antes del nombre del fichero convertido. Normalmente: Cvg. Convaski añadirá un «\_» después de sus tres letras. Ejemplos:{CODE} Si el nombre del fichero es... Si PREFIX= Si PREFIX=prueba TextoYO \_TextoYO pru\_TextoYO algo\_otro \_algo\_otro pru\_algo\_otro

[ [Sumario](#page-4-8) [Utilización con WB](#page-4-7) [Ajuste de los tipos](#page-9-5) [Dirección](#page-13-1) ]

## <span id="page-11-4"></span>**1.36 PUBSCREEN=**

<span id="page-11-9"></span>[ [Sumario](#page-4-8) [Utilización con WB](#page-4-7) [Ajuste de los tipos](#page-9-5) [Dirección](#page-13-1) ]

PUBSCREEN=

La ventana de Convaski siempre abre en la pantalla del Workbench. Si prefiere que abre en una pantalla pública, escriba el nombre de ésta gracias a este tipo de herramientas. Nota: del WB 2.0 al WB 3.0, mayúsculas y minúsculas son importantes cuando escoje una pantalla pública (pero no con el WB 3.1).

## <span id="page-12-0"></span>**1.37 FROM=**

<span id="page-12-6"></span>[ [Sumario](#page-4-8) [Utilización con WB](#page-4-7) [Ajuste de los tipos](#page-9-5) [Dirección](#page-13-1) ]

FROM=

Para elegir el contenido inicial del botón «Desde». Véase [AUTO](#page-12-7) para entender la utilidad de esta función.

[ [Sumario](#page-4-8) [Utilización con WB](#page-4-7) [Ajuste de los tipos](#page-9-5) [Dirección](#page-13-1) ]

## <span id="page-12-1"></span>**1.38 AUTO**

<span id="page-12-7"></span>[ [Sumario](#page-4-8) [Utilización con WB](#page-4-7) [Ajuste de los tipos](#page-9-5) [Dirección](#page-13-1) ]

AUTO

¿Para qué sirve esta opción? Primero, escoja un fichero con FROM. Luego, pida a Convaski que utilize la opción [Auto](#page-7-7) via AUTO. Luego Su fichero está listo para ser convertido sin otra manipulación. Puede también utilizar [WINDOW=SLEEP](#page-10-7) y Convaski no abrirá su ventana principal.

[ [Sumario](#page-4-8) [Utilización con WB](#page-4-7) [Ajuste de los tipos](#page-9-5) [Dirección](#page-13-1) ]

## <span id="page-12-2"></span>**1.39 APPICON=**

<span id="page-12-8"></span>[ [Sumario](#page-4-8) [Utilización con WB](#page-4-7) [Ajuste de los tipos](#page-9-5) [Dirección](#page-13-1) ]

APPICON=

El AppIcon de Convaski es el icono de Convaski. Pero si usted prefiere otra, escriba aquí su nombre, SIN la extensión .info.

[ [Sumario](#page-4-8) [Utilización con WB](#page-4-7) [Ajuste de los tipos](#page-9-5) [Dirección](#page-13-1) ]

## <span id="page-12-3"></span>**1.40 APPICONX= et APPICONY=**

<span id="page-12-9"></span>[ [Sumario](#page-4-8) [Utilización con WB](#page-4-7) [Ajuste de los tipos](#page-9-5) [Dirección](#page-13-1) ]

APPICONX= & APPICONY=

Elija dónde el AppIcon estará en la pantalla del WB.

[ [Sumario](#page-4-8) [Utilización con WB](#page-4-7) [Ajuste de los tipos](#page-9-5) [Dirección](#page-13-1) ]

## <span id="page-12-4"></span>**1.41 A D V E R T E N C I A**

<span id="page-12-5"></span>[ [Sumario](#page-4-8) [Utilización con WB](#page-4-7) [Ajuste de los tipos](#page-9-5) [Dirección](#page-13-1) ]

No se me puede considerar como responsable de cualquiera consecuencia producida por Convaski.

Convaski es «copyrightado» por Gilles Pérez. Convaski es libremente distribuible con tal que los programas queden con las documentaciones, etc. Todo lo que está en el fichero distribuido no debe ser alterado. Cada marca registrada citada en esta documentación es propiedad de su poseedor.

Este programa es lo que se llama comúnmente «freeware», es decir que no pido dinero por su utilización. Sin embargo conservo el copyright sobre Convaski.

## <span id="page-13-0"></span>**1.42 Dirección**

<span id="page-13-1"></span>[ [Sumario](#page-4-8) [Utilización con WB](#page-4-7) [Ajuste de los tipos](#page-9-5) Dirección ]

Gilles Pérez Le Saint-Nicolas, appt 20 7 rue des Hospices F-34090 Montpellier F R A N C I A E-mail:

gperez@alor.univ-montp3.fr